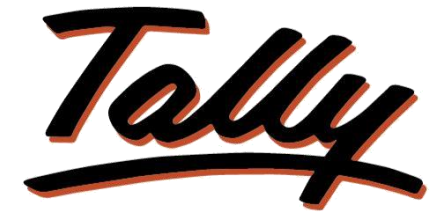

# POWER OF SIMPLICITY

# **Document Management System**

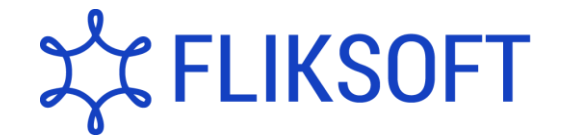

**Fliksoft Technologies Private Limited**

#221, 3rd Floor, 7th Main, HRBR 2nd Block, Kalyan Nagar, Bangalore - 560043, INDIA. Phone: +91-73-49-146513, +91 80 416 50555, Email:<sales@fliksoft.com>

© 2016 Fliksoft Technologies Private Limited. All rights reserved.

Tally, Tally 9, Tally9, Tally.ERP, Tally.ERP 9, Tally.Server 9, Shoper, Shoper 9, Shoper POS, Shoper HO, Shoper 9 POS, Shoper 9 HO, TallyDeveloper, Tally Developer, Tally.Developer 9, Tally.NET, Tally Development Environment, Tally Extender, Tally Integrator, Tally Integrated Network, Tally Service Partner, TallyAcademy & Power of Simplicity are either registered trademarks or trademarks of Tally Solutions Pvt. Ltd. in India and/or other countries. All other trademarks are properties of their respective owners.

Version: User Manual – Document Management System/1.0/May 2011

# Document Management System

## Introduction

This add-on enables you to allow attach the relevant documents at the master level in Tally.ERP 9. The documents can be viewed at the transaction level as well as at the report level.

> **Important**! As a best practice it is advisable to take back up of your company data before installing the Add-on

Setup Guide

1. Activate the Add-on

#### *For Tally.ERP 9 Series A version lower than Release 3.2*

Go to **Gateway of Tally > F11: Features > Accounting Features** Set "Yes" to the options "**Enable Document Management System**"

*For Tally.ERP 9 Series A Release 3.2 and above*

Go to **Gateway of Tally > F11: Features > Add-on Features**

Set "Yes" to the options "**Enable Document Management System**"

2. Add-on details with images.

At the masters level facility is provided to give the path of the relevant documents.

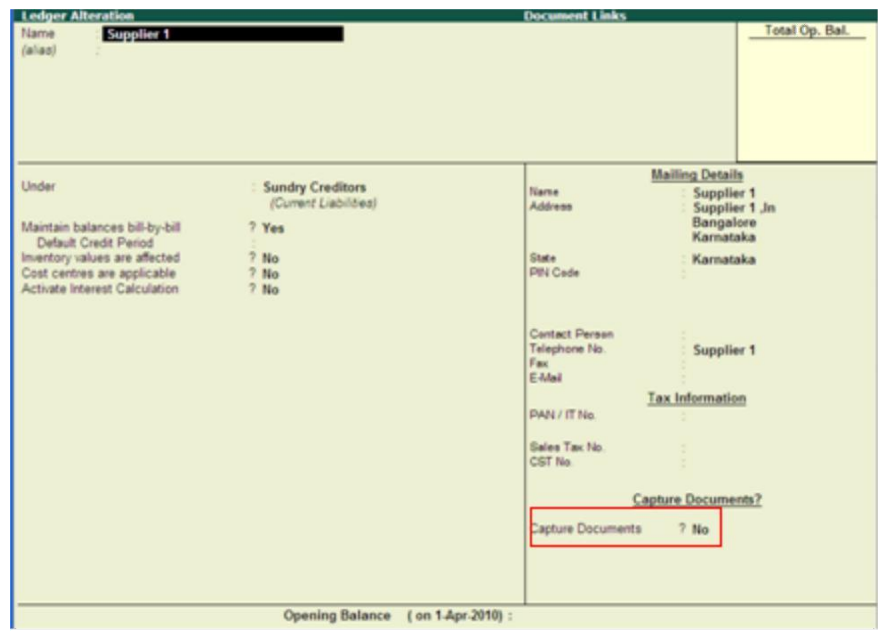

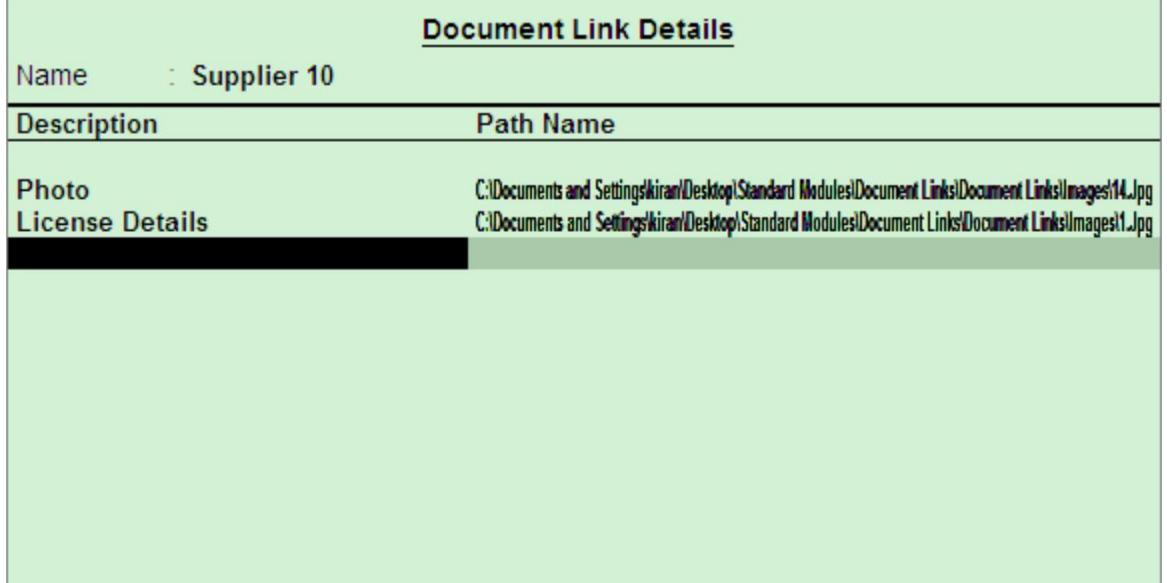

Master Report:

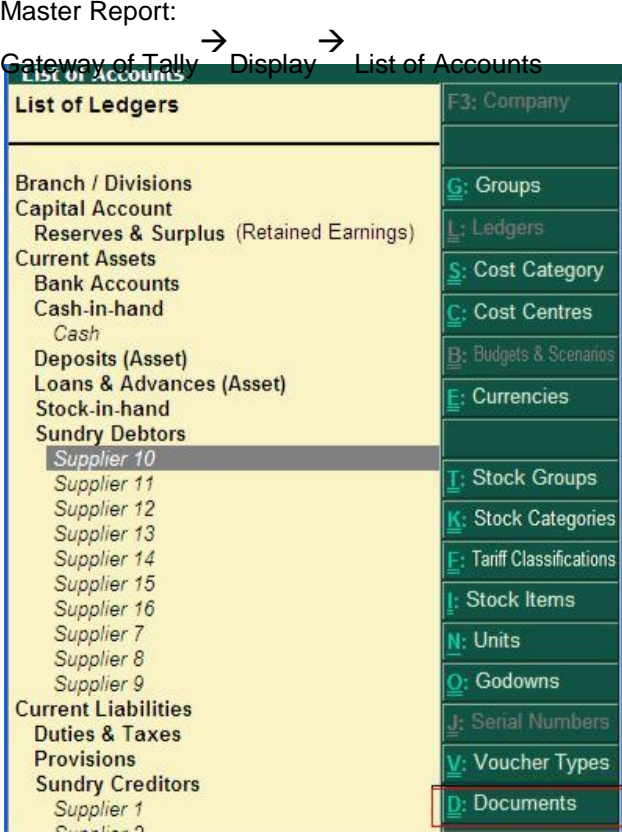

Press enter on Description name the document details will be displayed.

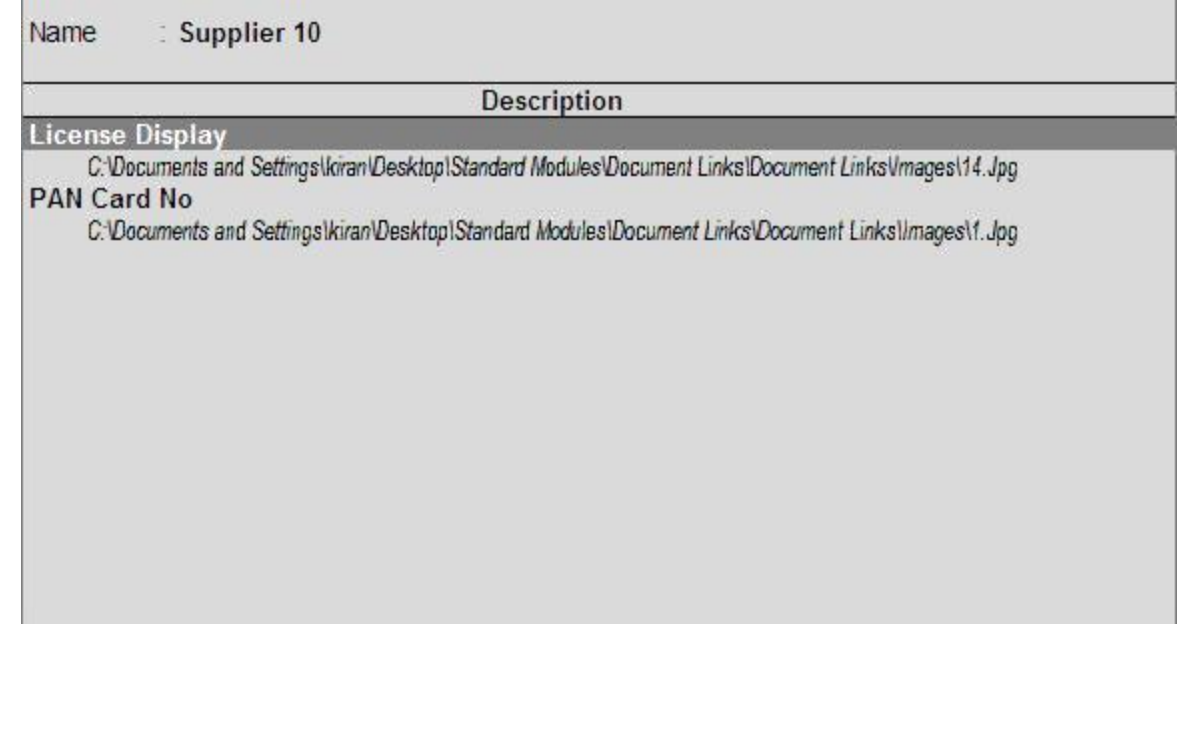

Option is provided at the voucher level.

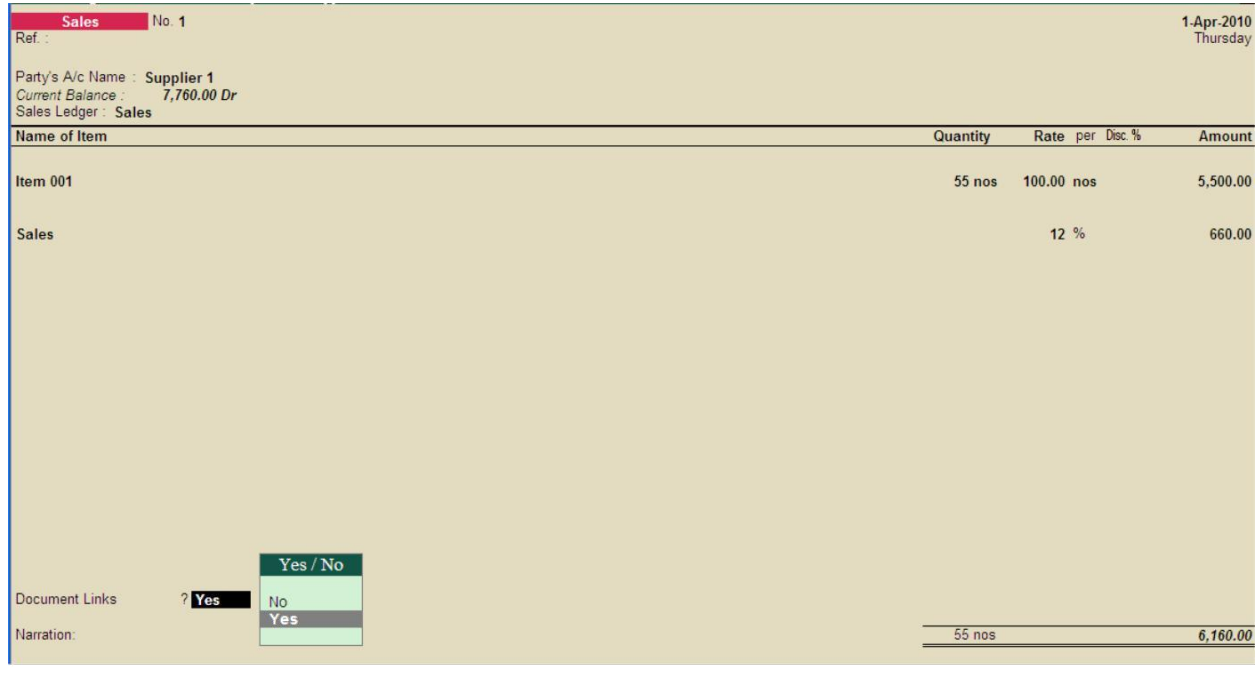

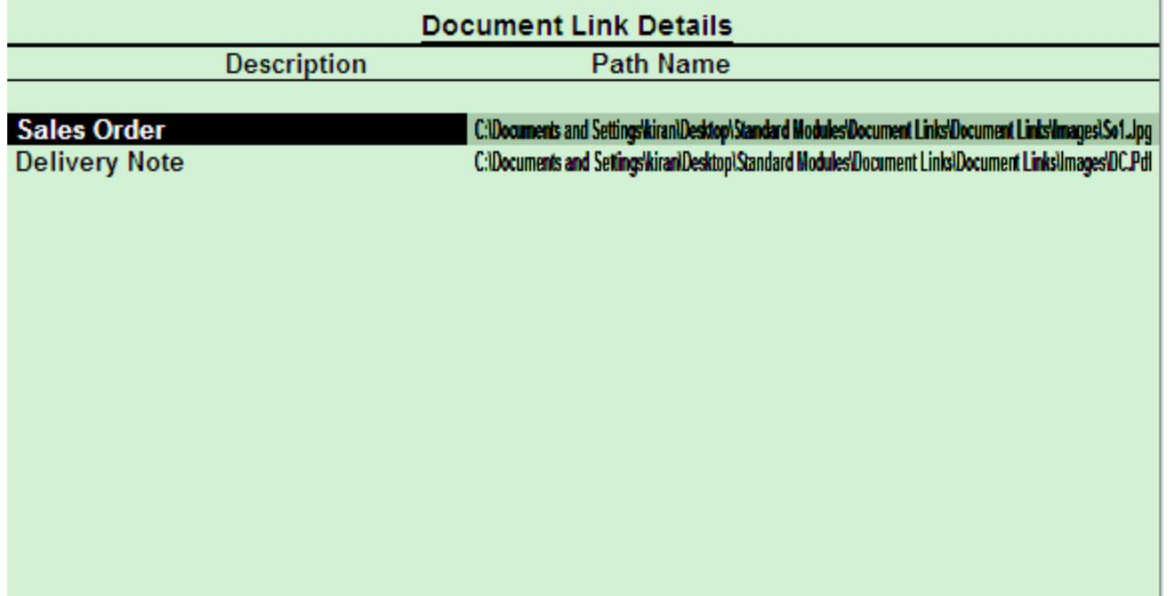

Report:

In the reports like Day Book/Ledger Vouchers/sales Summary/Purchase Summary the document details can be displayed by entering on the description.

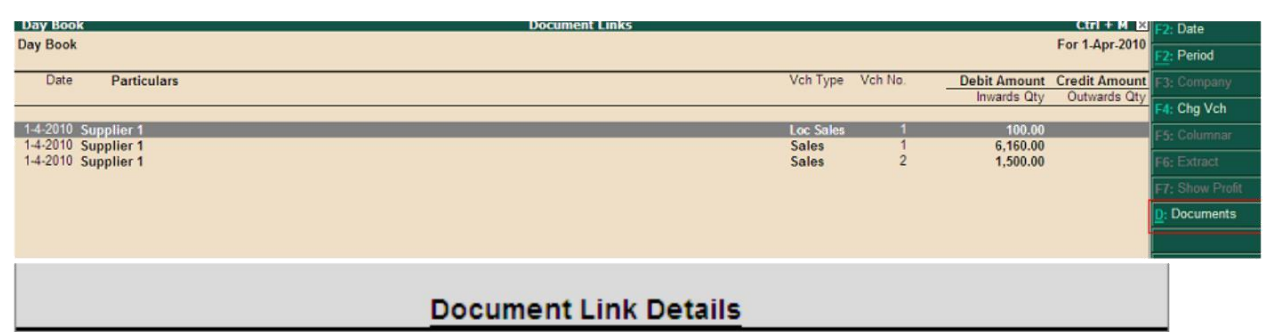

**Description** 

### Sales Order

C:\Documents and Settings\kiran\Desktop\Standard Modules\Document Links\Document Links\Images\So1.Jpg Delivery Note<br>C:\Documents and Settings\kiran\Desktop\Standard Modules\Document Links\Document Links\Images\DC.Pdf

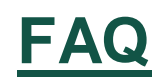

#### **Which version/releases of Tally.ERP 9 does the add-on support?** This

add-on will work only with Tally.ERP 9 Series A, release 3.0 onwards.

#### **How will I get support for this add-on?**

For any functional support requirements please do write to us at [support@fliksoft.com](mailto:support@fliksoft.com%20%20sales@fliksoft,com)  [sales@fliksoft,com o](mailto:support@fliksoft.com%20%20sales@fliksoft,com)r call us at +91-73-49-146513.

### **If I need some enhancement / changes to be incorporated for the add-on, whom should I contact?**

Please share detailed write-up & screen shots (if any) of your additional requirements over email and we will revert to you within next 24 business hours.

#### **Will new features added be available to us?**

We offer one year availability of all support and new features free of cost. After one year, nominal subscription cost will be applicable to you to continue to get free support and updates.

#### **What will happen after one year?**

20% of the MRP will be charged in case free support and updates will be required by you.

#### **How to configure the add-ons?**

Contact your Tally Partner or Tally Service Partner. Alternatively, visit our website <http://www.tallysolutions.com/website/html/solutions/how-to-configure.php> where you can find documents on how to configure add-ons.